## Upgrade to this release

Upgrading SQL Diagnostic Manager to the most recent version allows you to take advantage of the new features available. An up-to-date list of new features and fixed issues is available in the SQL Diagnostic Manager Release Notes.

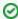

To upgrade from SQL Diagnostic Manager 4.x (or from earlier versions) to SQL Diagnostic Manager 10.0, you first must upgrade to SQL Diagnostic Manager 5.x. For assistance with your upgrade, contact IDERA Technical Support.

## Upgrade from SQL Diagnostic Manager 5.x or higher to SQL Diagnostic Manager 10.0 checklist

To successfully upgrade your Microsoft SQL Server environment to this build, complete the steps included in the following table.

| $\checkmark$ | Follow these steps                                                                                                    |
|--------------|----------------------------------------------------------------------------------------------------|
|              | Back up your SQL Diagnostic Manager Repository prior to upgrading.                                                                                                    |
|              | Make sure that your environment meets the product requirements for the newer version of SQL Diagnostic Manager.                                                                                                    |
|              | Verify that no SQL Diagnostic Manager desktop clients are running.                                                                                                    |
|              | Upgrade your environment to the latest version of SQL Diagnostic Manager on the computer where the SQL Diagnostic Manager services reside. Note that SQL Diagnostic Manager 10.0 and later versions integrate with the IDERA Dashboard. |
|              | Test your new SQL Diagnostic Manager deployment and setup.                                                                                                    |
|              | Upgrade your IDERA Newsfeed and SQLdm Mobile installations or deploy a new IDERA Newsfeed and SQLdm Mobile installation.                                                                                                    |

## Λ

## Upgrade to SQLdm 9.0 or higher versions

Customers upgrading from previous SQL Diagnostic Manager versions to SQL Diagnostic Manager 9.0 or higher versions, need a new license key or it is not possible to continue with the upgrade process. Users can access the IDERA Customer Portal at the moment of upgrade from the license management window in SQL Diagnostic Manager (Help > Manage Licenses) or directly at https://idera.secure.force.com. Information necessary to generate a new license key is provided in the license management screen or the portal.

SQL Diagnostic Manager identifies and resolves SQL Server performance problems before they happen. Learn more > >

| IDERA Website | Products | Purchase | Support | Community | About Us | Resources | Legal |  |
|---------------|----------|----------|---------|-----------|----------|-----------|-------|--|
|               |          |          |         |           |          |           |       |  |